## **MWSUG 2016 - Paper BB12**

# **Time is of Essence: The power of "MISS" is "NOT being missed"!**

Gowri Madhavan, Cincinnati Children's Hospital, Cincinnati, OH Brittney Delev, Cincinnati Children's Hospital, Cincinnati, OH

# **ABSTRACT**

Faced with managing data from an external databases such as REDCap (research electronic data capture) for customers; one is often encountered with analyzing data and must conduct quick data manipulation for validating, error checking and running reports. REDCap provides the ability to export data into SAS using macro driven codes into SAS datasets. Time is always of essence and as your clock is ticking away, let the NMISS and CMISS twin codes take charge of your data that will display the number of missing values for each variables and count of missing values for each observation. The NMISS used with a proc means statement will display missing values for each variable. This coupled with the CMISS function can store the number of missing values for both numeric and character variable for each observation. These codes are powerful when used together to generate a SAS dataset using a mathematical operator that will produce the observations with missing values. This output can further be enhanced using traffic color codes to output using proc report with Output Delivery System (ODS) to highlight the observations with missing values vs. validated to your end use customers. A bonus step is to delete observations from a dataset when all or most of the variables have missing data is by using custom macros to manage the variables and invoke the macro variable in a data step. This paper will give you the bandwidth to perform multiple functions.

# **INTRODUCTION**

Projects associated with community health and population health work are unique and different in the aspects of data collection, storing, analyzing and reporting since they necessarily don't always have analytical models that are associated with them. However, the data that is collected is powerful in informing the customer about capacity building and development. Data capturing for community customers is a challenge that facilitates exploring databases to manage data collection and facilitate analytical work. The figure below outlines the process path for a typical community work.

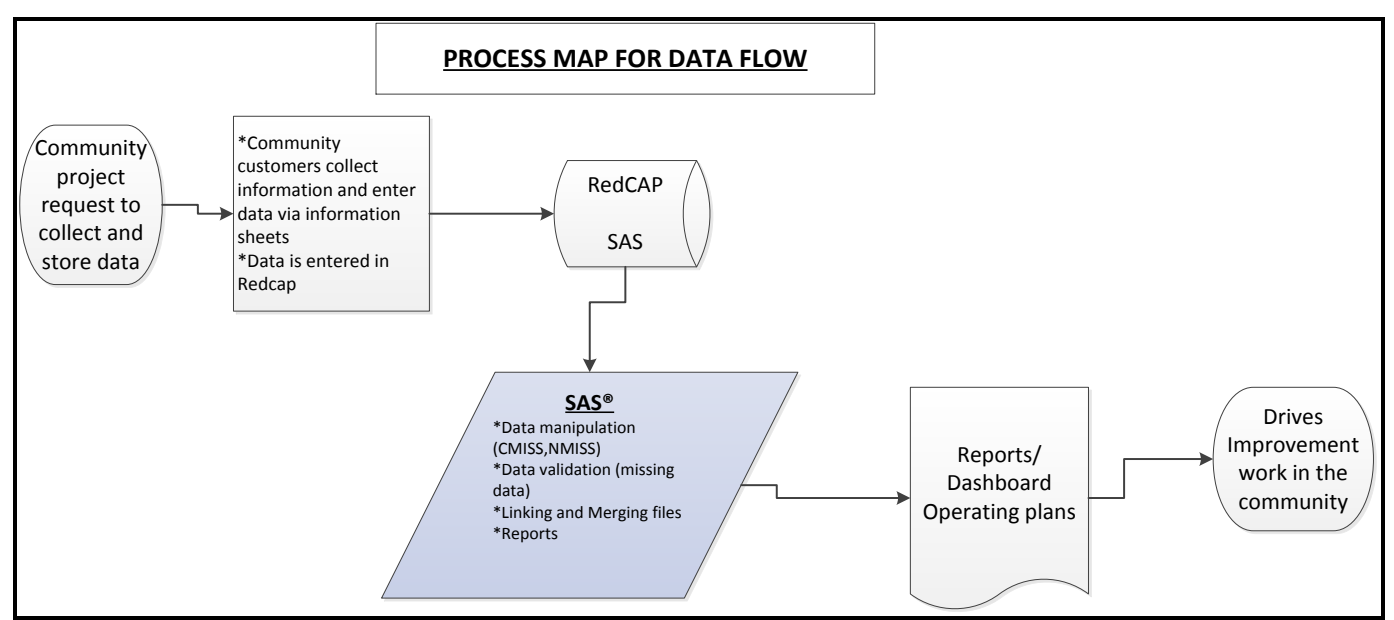

This paper will help the readers understand the processes associated with importing the data from RedCAP into SAS® and data manipulations steps with CMISS and NMISS to identify missing variables and conducting data and quality check prior to generating reports.

### **GETTING THE DATA READY FOR SAS**

The survey data in entered and saved in a research database (referred to as REDCap). REDCap is a secure web application for building and managing online surveys and databases. A macro driver syntax extracts the data stored in REDCap using an infile statement and implements basic data steps and stores the data in the designated libname

Getting data from REDCap into SAS: A macro program extracts the data as a csv file and outputs as a SAS dataset (partial syntax displayed to conserve sharing all the variables).

**Comment: The syntax below is generated by REDCAP in the process of exporting the data into SAS®. This is a macro driven syntax that uses a pathway mapper to convert a csv file into a SAS dataset. The scope of this paper does not include an explanation of this syntax.** 

```
%macro removeOldFile(bye);
     %if %sysfunc(exist(&bye.)) %then
           %do;
                proc delete data=&bye.;
                run;
           %end;
%mend removeOldFile;
libname redcap 
'C:\Users\myuserid\Desktop\RedCAP\BlockbyBlock\June1_2016\';
%removeOldFile(redcap.redcap);
data REDCAP;
     \text{EFTERR} = 0;infile 'C:\Users\myuserid\Desktop\RedCAP\BlockbyBlock\June1_2016\
           2559DATA_NOHDRS_2016-06-01_1302.CSV'
           delimiter = ',' MISSOVER DSD lrecl=32767 firstobs=1;
     informat record id $500.;
     informat import date stamp yymmdd10.;
     informat walk date yymmdd10.;
     informat street name $500.;
     format record id $500.;
     format import date stamp yymmdd10.;
     format walk date yymmdd10.;
     format street name $500.;
     input
           record_id $
           import_date_stamp
           walk_date
```

```
street name $;
     if ERROR then
          call symput(' EFIERR ', "1");
run;
data redcap;
     set redcap;
     label record id='Record ID';
     label import date stamp='Import date stamp';
     label walk date='Walk date';
     label street name='Street name';
run;
proc format;
     value blockname_ 1='ABC Apartments' 2='Disney Av';
     value address_status_ 1='FY15 Outlier' 2='FY15 Target'
                            3='FY16 Target' 4='FY16 Outlier';
run;
data redcap;
     set redcap;
     format blockname blockname_.;
     format address status address status.;
run;
proc contents data=redcap;
data redcap.REDCAP;
     set REDCAP;
run;
proc format library=work.formats cntlout = redcap.formats;
run;
proc format library=redcap.formats cntlin=redcap.formats;
run;
```
## **DATA QUALITY**

In the context of this community project, it was important to validate the missing data for a subset of variables that feed into a report. One such example was to determine the missing data for a block of addresses championed by a resident ambassador for intervention that improves the needs of residents. The variables that governed this kind of report are: block name, block captain, address status, status of a given address by fiscal year, components of bundle elements (tailored towards intervention work).

The CMISS function makes it easy to count the number of missing variables across rows for each observation that is defined in the CMISS function. This helps to eliminate multiple lines of coding.

For the purpose of this project; we were interested to determine the number of addresses (referred to as record id) that are missing in a select set of variables that could generate a report for our customers to educate them on the missing data that was not entered in the REDCap database from their survey sheets.

```
data test missing rep1;
     set redap 2559;
     howmanymiss=cmiss (of street_name blockname block_captain 
     walk date address status statustargethome address status ); (1)keep record id street name blockname block captain walk date
     address status statustargethome address status howmanymiss;
```
**run**;

① A variable 'howmanymiss' is created that uses the function CMISS for the set of set of variables that are required towards a quality check to enable the customers to view and validate their data.

#### **COMMENT**

**This step forms two dataset(s). One as GREEN for those where there are no rows missing with any of the predefined variable(s). And the second one as RED that will display the rows with one or more missing values (blanks or have a length of zero).**

```
data green red; (2)
     set test missing rep1 revised
           if howmanymiss<1 then output green;
else if howmanymiss>=1 then
     output red;
run;
```
 $\Omega$  This step forms two datasets to facilitate a drilldown report for custom reports. In this example a datasets 'green' and 'red' are created that are filtered by an if else statement on the variable 'howmanymiss'.

#### **COMMENT**

**The ODS HTML option opens the HTML destination followed by the PROC REPORT statement. This enables customers to view their report in predefined color coded scheme custom build for each report.**

```
title 'List of MIGHTY GREEN ONES!';
ODS HTML BODY='TEMP.HTML';
PROC REPORT DATA=green NOWD;
     COLUMN recid street_name howmanymiss blockname block_captain
     address status statustargethome address status;
     DEFINE howmanymiss/DISPLAY;
     DEFINE recid/DISPLAY;
     COMPUTE howmanymiss;
     if howmanymiss<1 then
     call define (COL, "STYLE", "STYLE={BACKGROUND=GREEN}");
     ENDCOMP;
RUN;
```
#### ODS HTML CLOSE; title

Partial Listing of output:

## **Figure2**

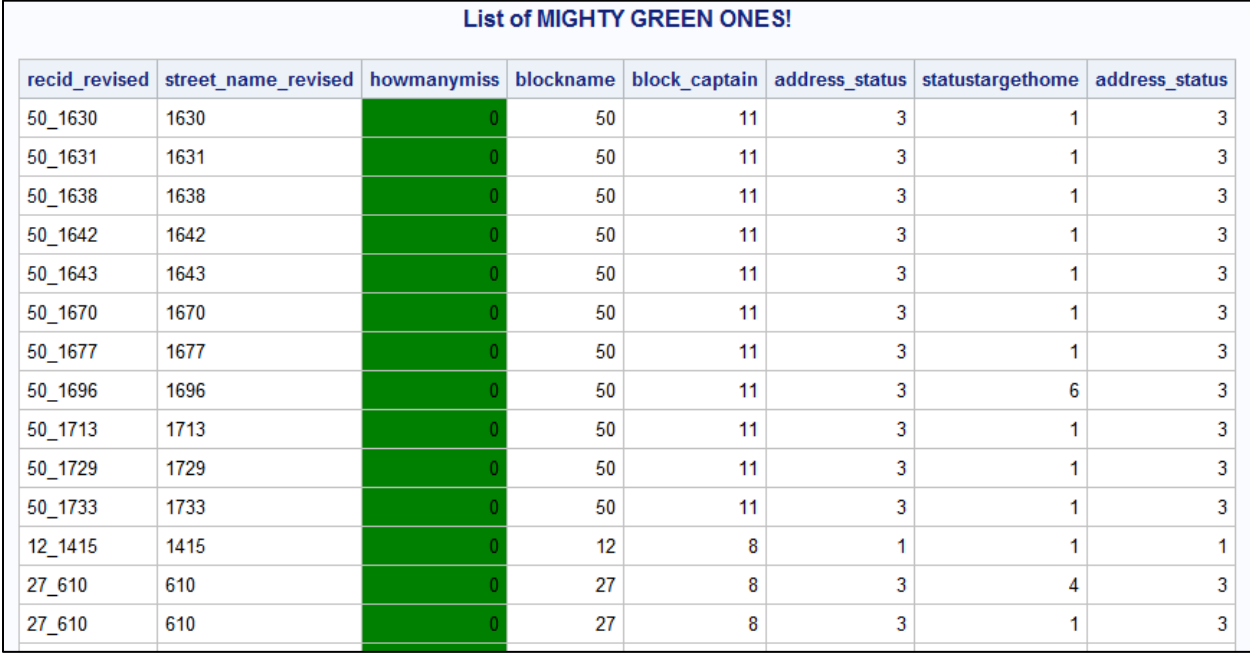

```
proc sort data= red out=red_sorted;
    by howmanymiss;
run;
```

```
title 'LIST for DATA CHECKS';
ODS HTML BODY='TEMP.HTML';
```

```
PROC REPORT DATA=red_sorted NOWD;
```

```
COLUMN recid street_name howmanymiss blockname block_captain 
address status statustargethome address status;
DEFINE howmanymiss/DISPLAY;
DEFINE recid/DISPLAY;
```
COMPUTE howmanymiss;

```
IF howmanymiss>=1 THEN
```

```
CALL DEFINE (_COL_, "STYLE","STYLE={BACKGROUND=RED}");
```

```
ENDCOMP;
RUN;
```
ODS HTML CLOSE; TITLE

Partial Listing of output:

# **Figure3**

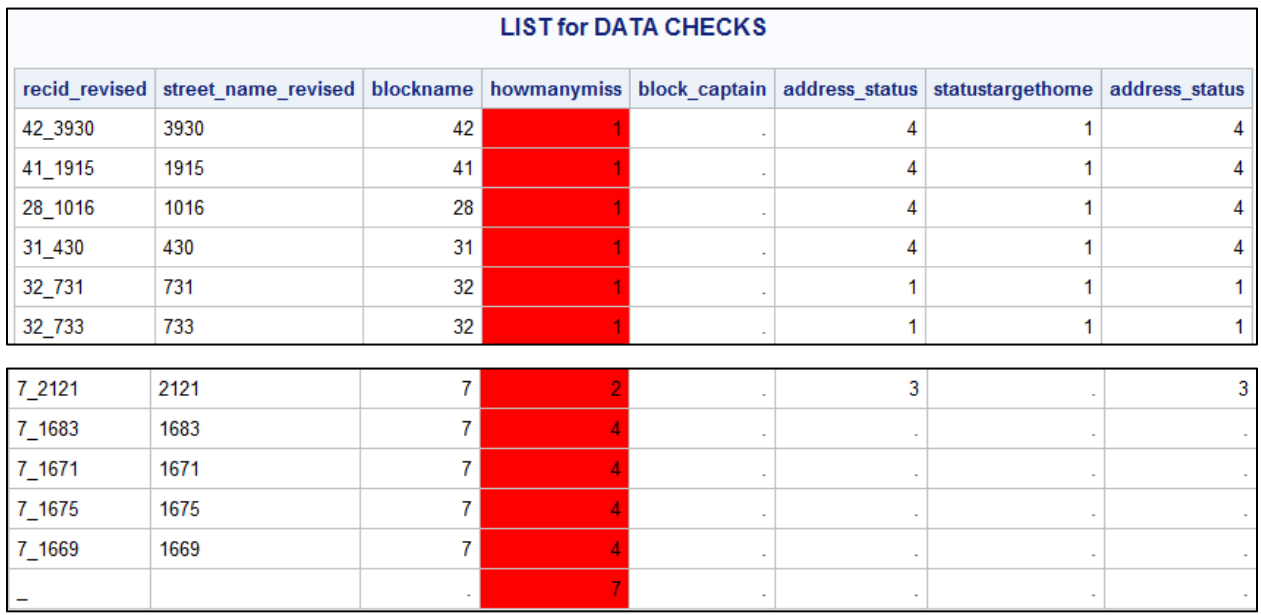

An additional enhancement using the **PROC MI** displays the pattern and frequency of the missing variables for the entire dataset. For example- on running a quality check on a dataset for a predefined set of variables; **PROC MI** with a VAR statement outputs a table for the variables defined in the dataset

- $\triangleright$  Of the 221 rows, 171 rows have no blanks (or a length of zero),
- $\triangleright$  45 rows with blank data in 1 variable (block\_captain),
- $\triangleright$  1 row with blank data in 2 variables (block\_captain, statustargethome),
- 4 rows with blank data in 3 variables (block\_captain, address\_status, statustargethome)

```
proc mi data=test_missing_rep1_revised; ③
ods select misspattern;
run;
```
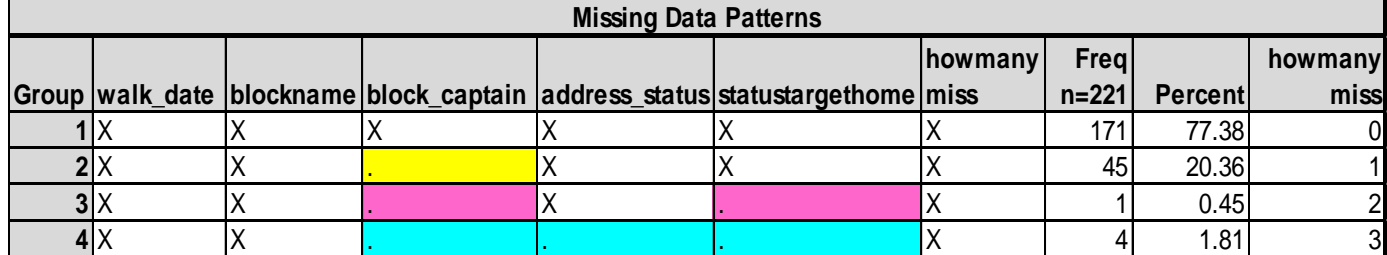

③The **PROC MI** statement with the **ODS** option called **misspattern** outputs a table of the missing data pattern that are present in the sample data file. A data file with select numeric variables are formed here to output the results from **PROC MI** statement. For the purpose of this report, the output associated with the **PROC MI** associated with the group means are not used for paper.

# **DATA QUALITY FOR 'INTERVENTION' TOUCHPOINTS (NMISS FUNCTION)**

The function **NMISS** is used extensively for validating multiple numeric values and determine the missing ones. For the same dataset that has several touchpoints of completion status for each 'intervention' defined as bundle status, the **NMISS** function is very powerful to validate the number of touch points that are missing for a given project.

```
data test missing rep1 revised;
     set test missing rep1;
     ****COMMENT: nmiss is for validating numeric variables;
     nmiss flag=nmiss(of bc books,bc paed,bc sleep,bc smoke); \overline{4}
```

```
keep record id street name blockname block captain walk date
address status statustargethome howmanymiss nmiss flag bc books
bc complete bc paed bc sleep bc smoke;
```
### **run**;

④ The **NMISS** function calculates the missing data values and assigns a rank for the number of missing values for each row of data.

Partial output for missing data for intervention touchpoints by each block. The variables labeled as BC\_BOOKS etc. are discrete variables for the dataset that refer to each intervention/ touchpoint. In the display provided below nmiss  $f$ lag indicates the number of missing intervention touchpoints for each row.

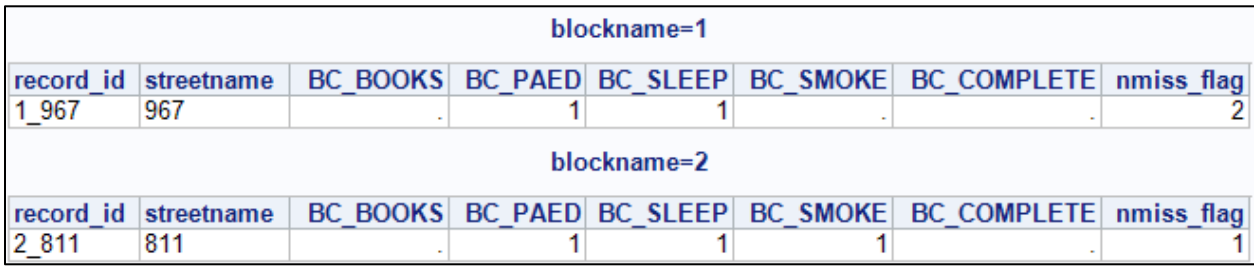

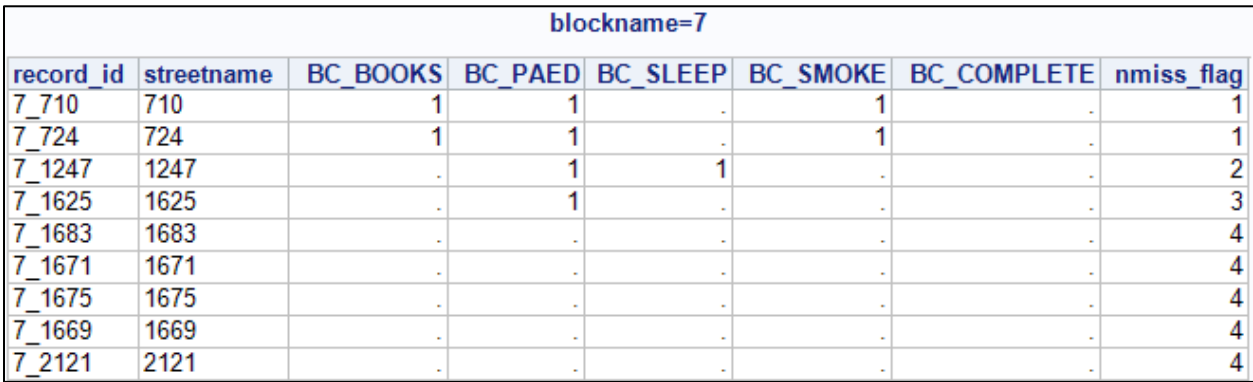

# **DATA MANAGEMENT FOR MISSING DATA**

It is not uncommon to observe multiple rows of missing data in a community level project. It is obviously important to delete these rows with missing data prior to any analytical step.

Partial listing of the dataset **test missing** displays multiple rows of null data due to data entry error(s). In the display below the first eleven rows do not have any data and therefore can be deleted. A macro variable can facilitate this step very efficiently.

#### **Figure6**

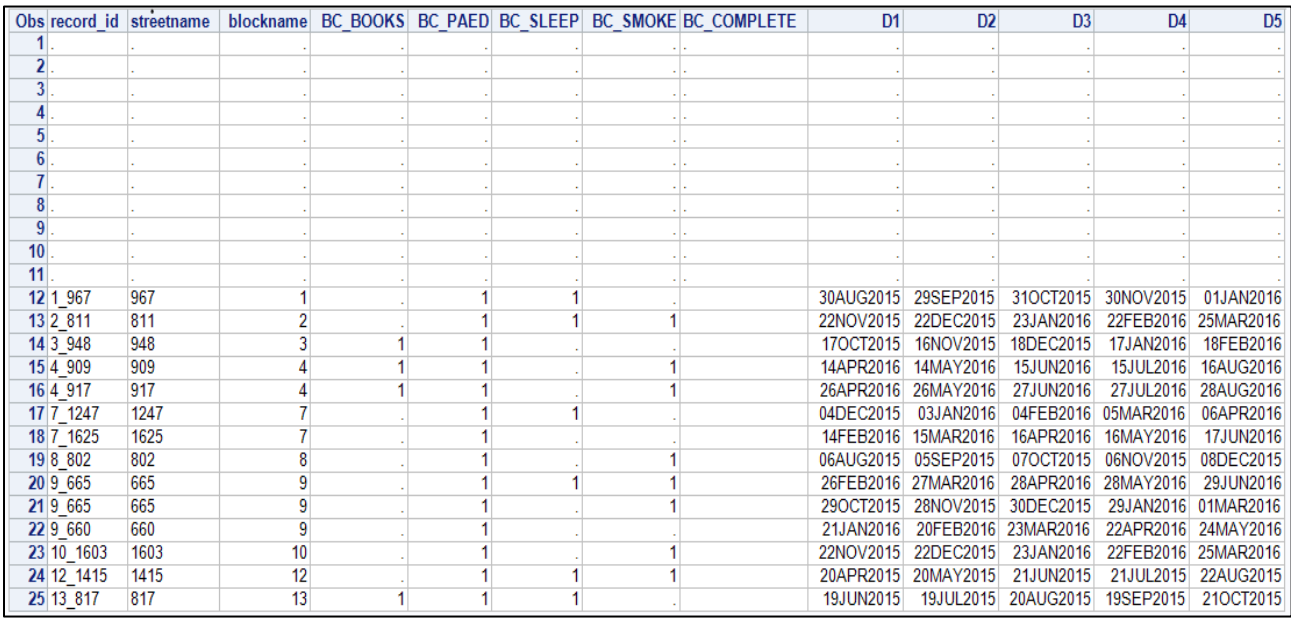

**proc contents** data=test missing out=contents test (keep=memname name); **run**;

# **Figure7**

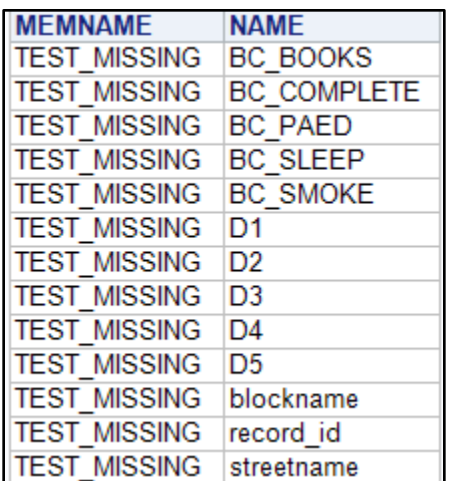

### **proc sql**;

```
select distinct name into: names separated by ','
     from contents_test where memname='TEST MISSING'; \S
```
# **QUIT**;

⑤ A macro variable 'names' is created that lists the variables names in the dataset with a null/missing value.

```
data remove_missing3;
     set nmiss_sorted_missing3;
     if n(&names) lt 1 then
           delete;
run;
```
Partial list of the dataset that has been removed for rows with missing data.

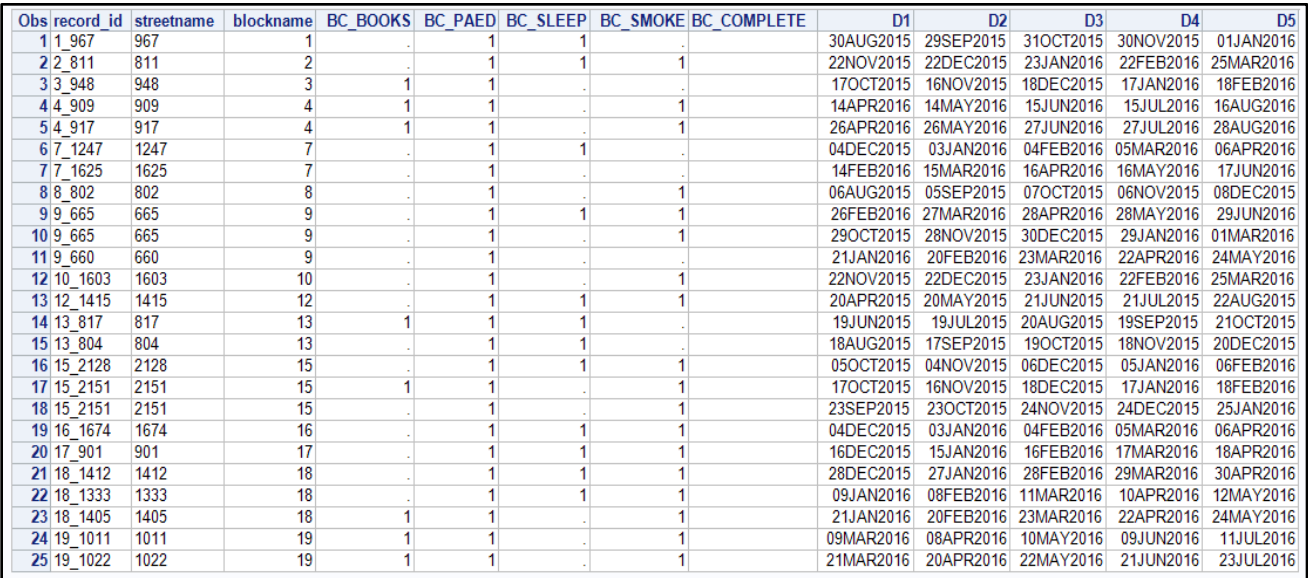

# **REPORTING OUT**

To wrap up data manipulation steps using CMISS, NMISS and macro variables, a dataset is formed that is subsequently used to generate a report. The report gives a simple representation of the percent of homes that have received the intervention elements with a predicated GOAL (green dashed line).

## **Figure9**

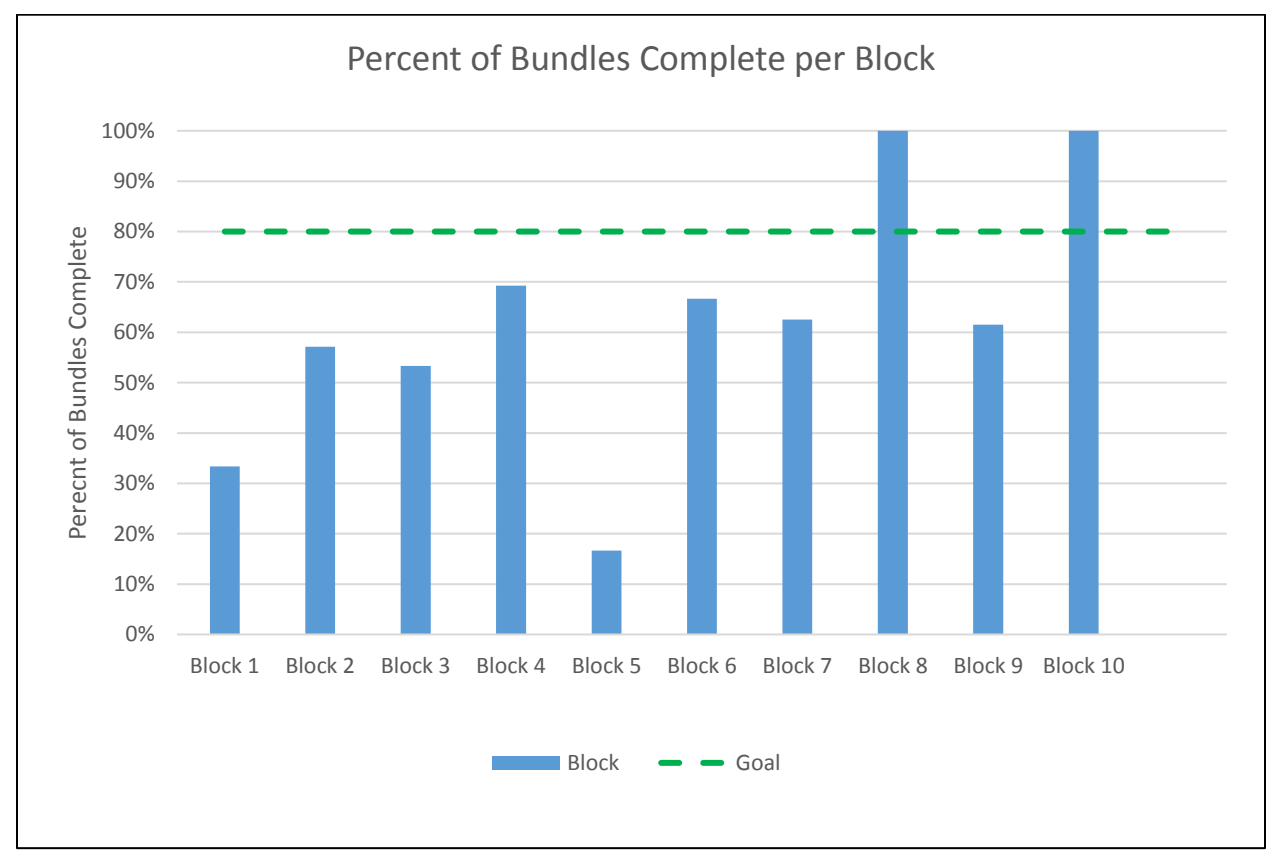

# **CONCLUSION**

Healthcare data is in a continuous process of evolving from paper based to electronic systems and finetuned to agile dashboards. In such instances, it is extremely valuable using SAS® to manage data efficiently and one such process is using a series of simple SAS functions which has been described in this paper. There are numerous parallel methods to achieve similar results to manipulate data. The scope of this paper was focused on using CMISS, NMISS and a macro variable to manage data that is entered by external customer(s) with beginner to intermediate knowledge in data entry. Therefore it was necessary for the core data team to conduct data validation and process reports.

# **ACKNOWLEDGMENTS**

We would like to thank the following for their invaluable contributions to this project:

John Besl, M.A., Demographer, Cincinnati Children's Hospital Erika McDaniel, Student II, Cincinnati Children's Hospital Kenya Simmons, BSEE, MBA, Consultant: Community- Engagement, Cincinnati Children's Hospital Lisa Watkins, MPA, Block by Block Coordinator, Santa Maria Community Services (Members of the Healthy Homes: Block by Block Team)

# **CONTACT INFORMATION**

Your comments and questions are valued and encouraged. Contact the author at:

Gowri Madhavan Cincinnati Children's Hospital Senior Analyst, Q&T Process Improvement James M Anderson Center for Health Systems Excellence 3333 Burnet Avenue, MLC 7014, Cincinnati, OH 45229 Gowri.Madhavan@cchmc.org

Brittney Delev Cincinnati Children's Hospital Student II, Q&T Process Improvement James M Anderson Center for Health Systems Excellence 3333 Burnet Avenue, MLC 7014, Cincinnati, OH 45229 Brittney.Delev@cchmc.org

SAS and all other SAS Institute Inc. product or service names are registered trademarks or trademarks of SAS Institute Inc. in the USA and other countries. ® indicates USA registration.

Other brand and product names are trademarks of their respective companies.